# **Navigera med hjälp av koordinater**

Denna instruktion är framtagen för GPS-systemet Kenwood – Garmin DNX4150 BT (dock kan den även vara applicerbar på andra modeller)

Många tidskrifter, appar, webbsidor mm anger ofta målet till campingar, ställplatser, sevärdheter mm med hjälp av koordinater.

Dessa kan förekomma i lite olika format. De två vanligaste är följande:

- DG = Decimalgrader (eng DD = Decimal Degrees). Jag exemplifierar med ställplatsen Citycamp i Askersund: 58.878368 14.899417
- GMS = Grader, minuter, sekunder (eng DMS = Degrees, Minutes, Seconds). Jag exemplifierar med ställplatsen Citycamp i Askersund: N58°52'42.125" O14°53'57.901" (koordinaterna hämtade från Google Maps).

### *Hur gör man då för att skriva in koordinaterna korrekt i GPS:en?*

Steg 1 är att välja korrekt koordinatformat och steg 2 är själva inmatningen av koordinaterna.

## **Steg 1 – Ställ in korrekt format i GPS:en**

- 1 Se till att systemet visar startbilden för navigering (bild 1 nedan). Om du inte ser bilden trycker du på knappen **NAV**. Om kartan visas trycker du på backapilen .
- 2 Följande bild visas. **/** Tryck på **Vart?**

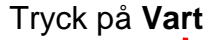

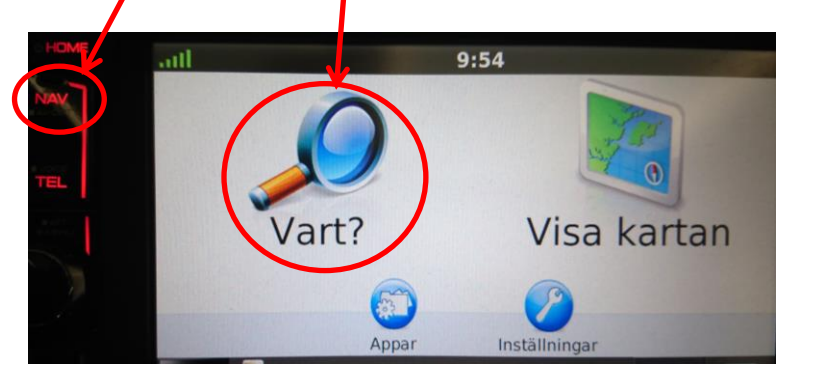

Bild 1

3 – Nedanstående bild visas. Tryck på Kategorier.

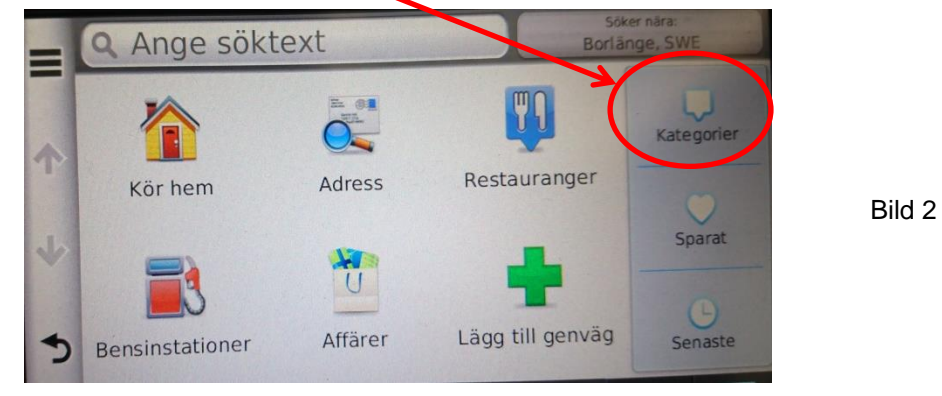

4 – Nedanstående bild visas. Tryck upprepade gånger på pil nedåt **↓** tills du hittar rubriken Koordinater**.**

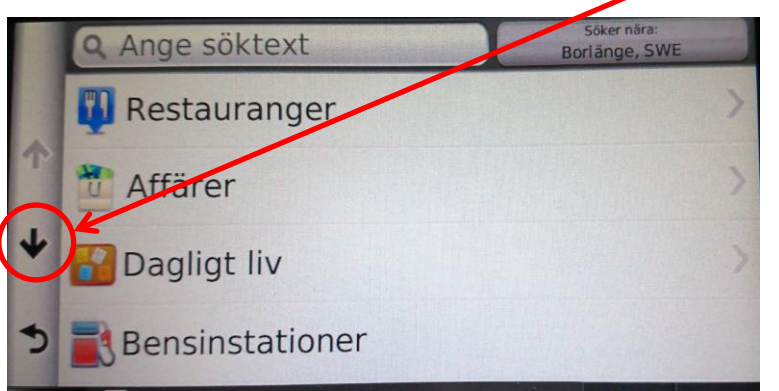

Bild 3

Bild 4

Bild 5

5 – Nedanstående bild visas. Tryck på **Koordinater**.

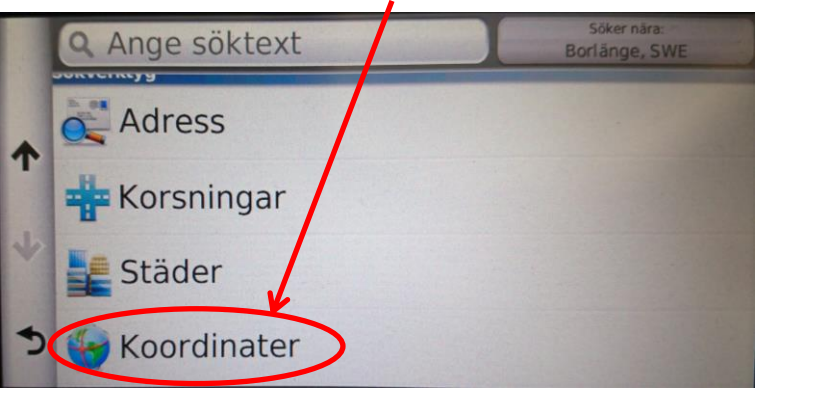

6 – Nedanstående bild visas. *OBS! Om du vet att du redan har rätt format vald sedan tidigare, hoppar du direkt till punkt 9*.

Annars trycker du på **Menyknappen**

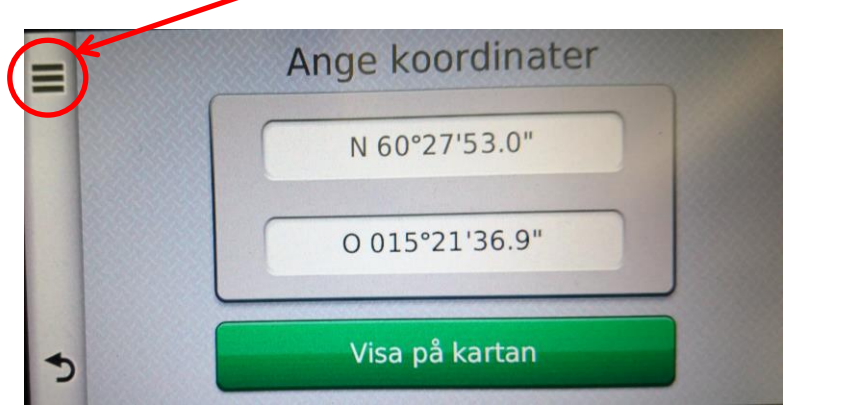

7 – Nedanstående bild visas. Tryck på Format.

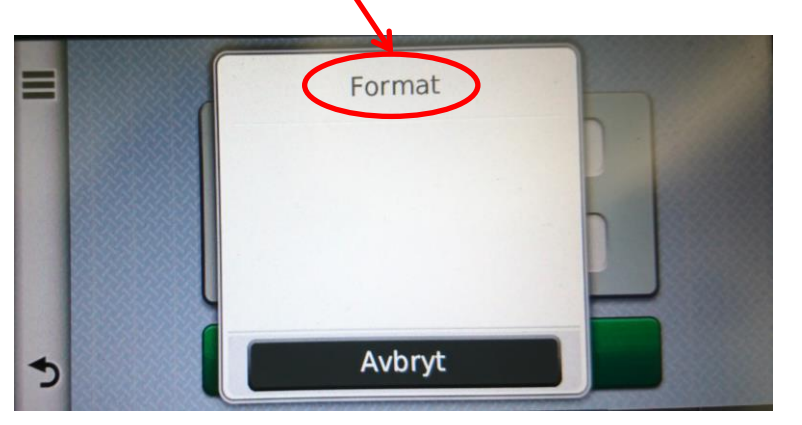

Bild 6

8 – Nedanstående bild visas. Tryck på det format du vill använda och tryck sedan på knappen Spara. **OBS! Detta format kommer nu att gälla ända tills du väljer att ändra format på nytt (enl punkt 1 – 8).**

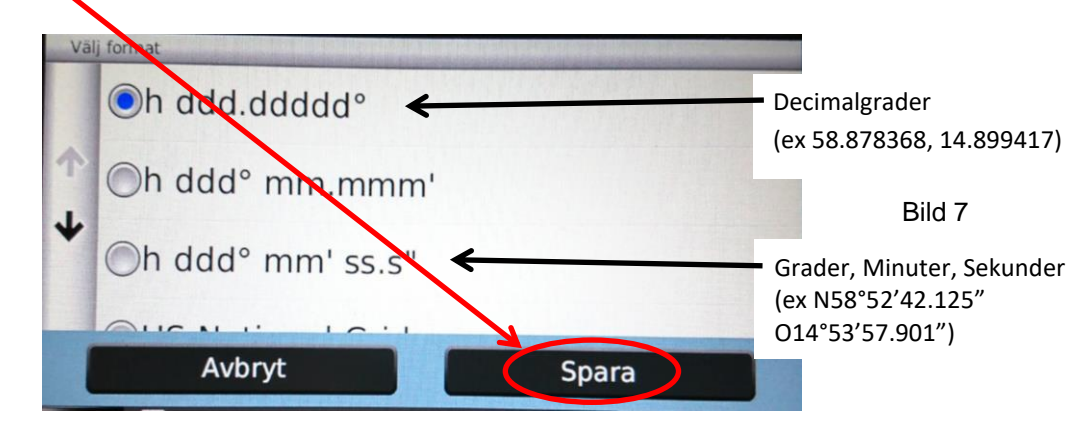

9 – Koordinatbilden visas.

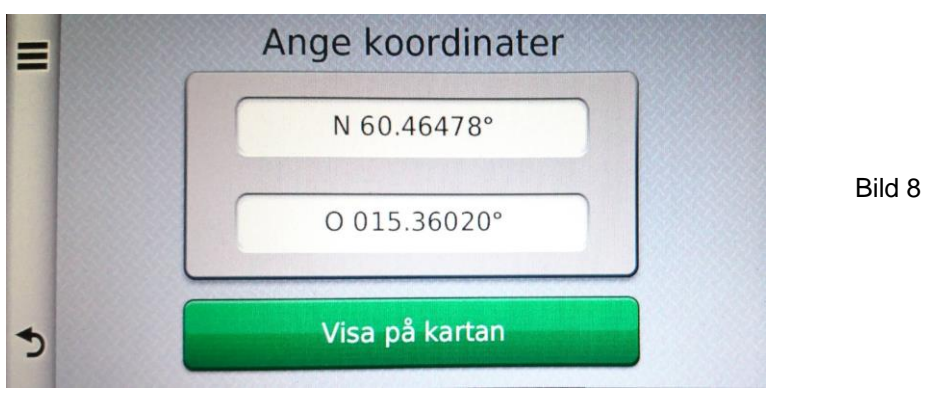

#### **Steg 2 – Skriv in koordinaterna till resmålet**

Kom ihåg följande när du ska skriva in koordinater i GPS:en:

- **Om du valt decimalgrader** så kräver GPS:en 2 siffror för heltal och 5 siffror för decimaler för Norrkoordinaten samt 3 siffror för heltal och 5 siffror för decimaler för Öst-/Väst koordinaten (se bild 8).

#### *Hur gör jag då om antalet siffror som ska skrivas in inte är lika många?*

Titta på koordinaterna till Citycamp i Askersund. Den första (N) angavs 58.878368. Här är det 6 decimaler, dvs en för mycket. Då avrundar man den sista och det blir i detta exempel N 58.8783**7**

*Och hur blir det då med andra koordinaten (O) som angavs 14.899417?* 

O-värdet i GPS:en kräver ju 3 siffror för heltalet. Då börjar man med att fylla ut med nollor i början och resultatet blir så här O **0**14.8994**2** Notera att även här fick vi avrunda på slutet.

- **Om du valt grader, minuter, sekunder** så kräver GPS:en 2 siffror för grader och minuter och sekunder plus en decimal för sekunder – detta gäller N-koordinaten. För O-koordinaten är motsvarande 3 siffror för grader, 2 för minuter och sekunder plus en decimal för sekunder.

På samma sätt som angavs ovan måste decimaler avrundas till en siffra för sekunder samt grader för O-koordinaten fyllas på med nollor från början.

För Askersund angavs N58°52'42.125" O14°53'57.901" i Google Maps. Då skriver man in

följande i GPS:en: N 58°52'42.**1**" O **0**14°53'57.**9**"

#### **En sak till innan vi tittar på inmatningsförfarandet:**

Om destinationen är väster om Greenwichmeridianen, dvs någonstans i Storbritannien väster om London, på Irland, i Portugal, västra Spanien eller västligaste delarna av Frankrike så använder man västliga koordinater (**V**) i stället för de östliga (O) i GPS:en.

Vissa källor skriver också dessa koordinater som *minuskoordinater*. Kan se ut så här: 53.406148, **-2.980499** (som är Liverpools centrum).

Detta skulle då skrivas in så här i GPS:en: N 53.40615 **V** 002.98050 (decimalgrader).

#### **Och hur gör man nu då, när man ska skriva in koordinater i GPS:en?**

Vi väljer att skriva in Citycamp i Askersund som exempel (58.878368 14.899417).

1. Detta är startbilden som vi utgår ifrån. Tryck i rutan för N(orr)-koordinater.

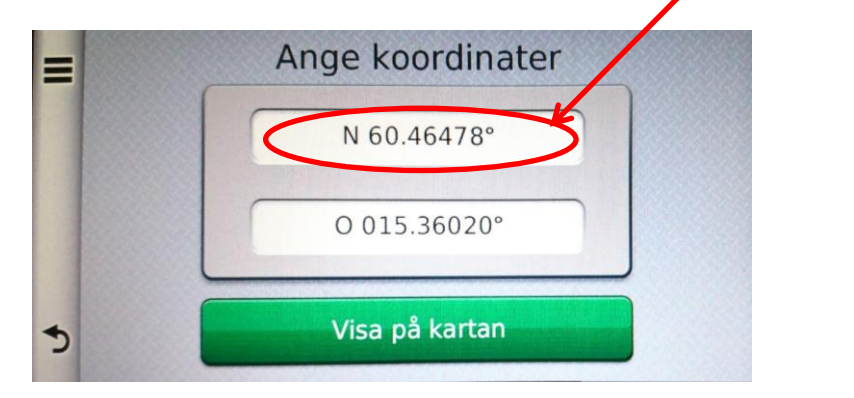

Bild 9

2. Nedanstående bild visas. Tryck på N och **skriv in 5887837** (punkten och gradtecknet sätts automatiskt). **Avsluta med att trycka på Klar.** 

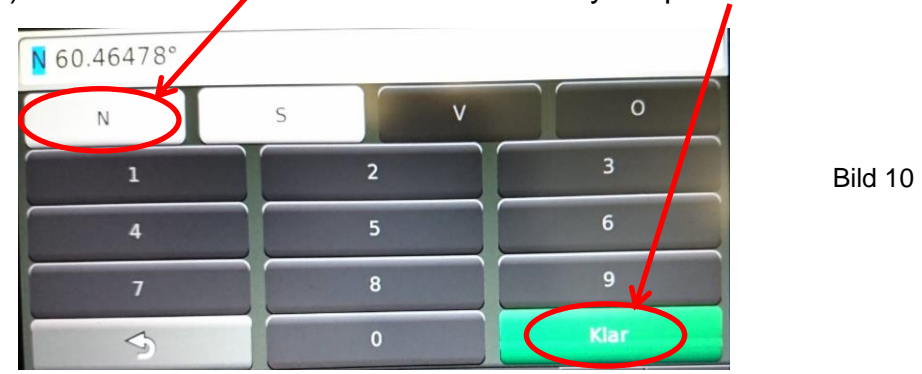

2. Då är N(orr)-koordinaten inskriven. Tryck i rutan för Ö(st)-koordinaten.

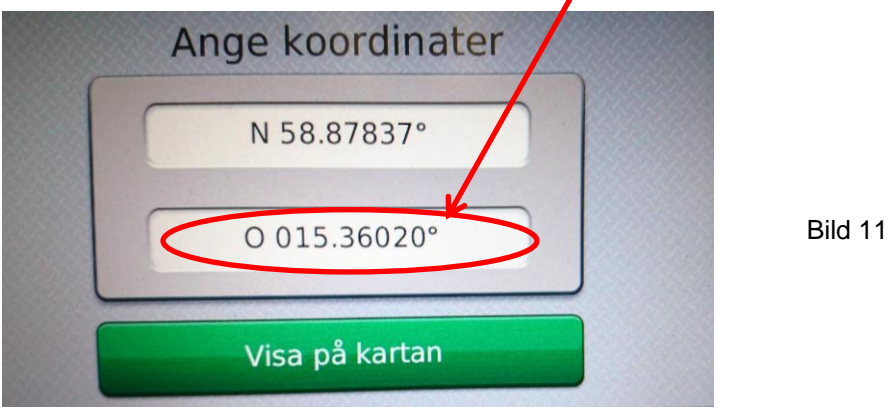

4. Följande bild visas. Tryck på Ö(st)-koordinaten och **skriv in 01489942** (punkten och gradtecknet sätts automatiskt). **Avsluta med att trycka på Klar.** 

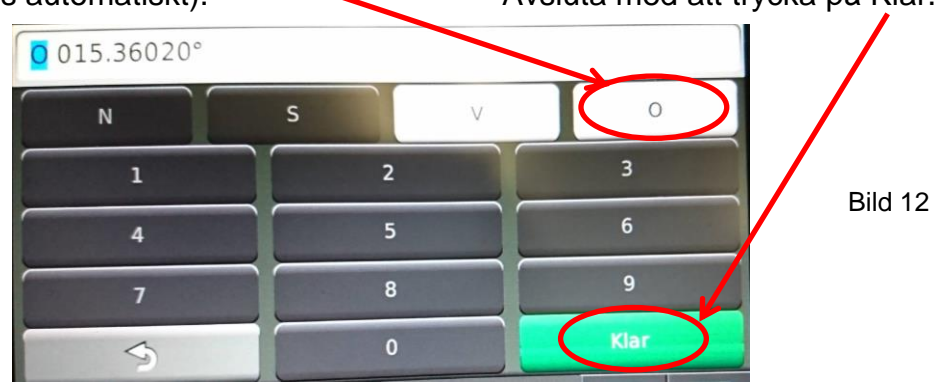

5. Då är koordinaterna för Citycamp i Askersund inskrivna och visas (se bild 13). Nästa steg blir att trycka på 'Visa på kartan' för att se att det blev riktigt.

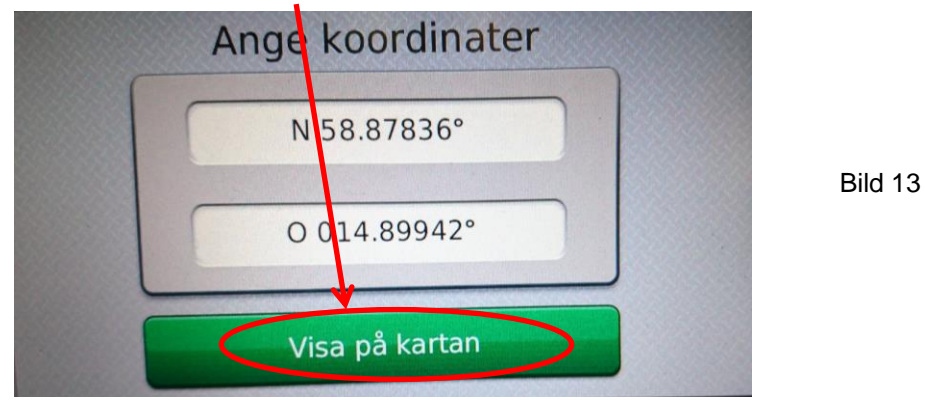

- 6. Och här ser vi då att det blev rätt destination (se bild 14). Nu har du två alternativ: *a)* Trycka på Kör för att direkt få köranvisningarna till destinationen.
	- *b)* Välj att trycka på Menyknappen  $\blacksquare$  för att spara destinationen i GPS:ens minne, så att du snabbt och enkelt kan välja målet vid ett annat tillfälle.
		- Om du väljer alternativ b)  $\vert$  att spara först se hur du gör i punkt 7-9 nedan.

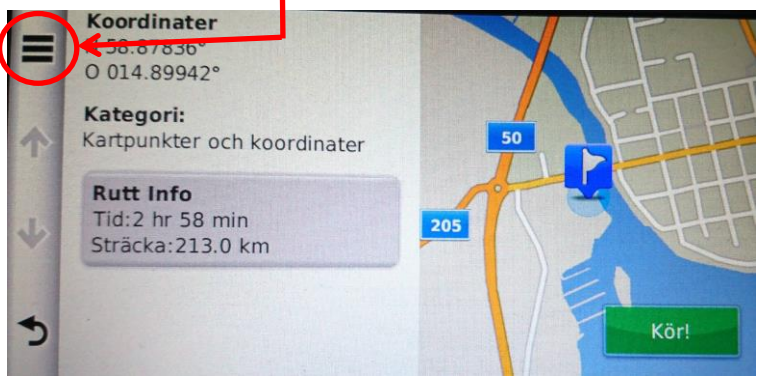

Bild 14

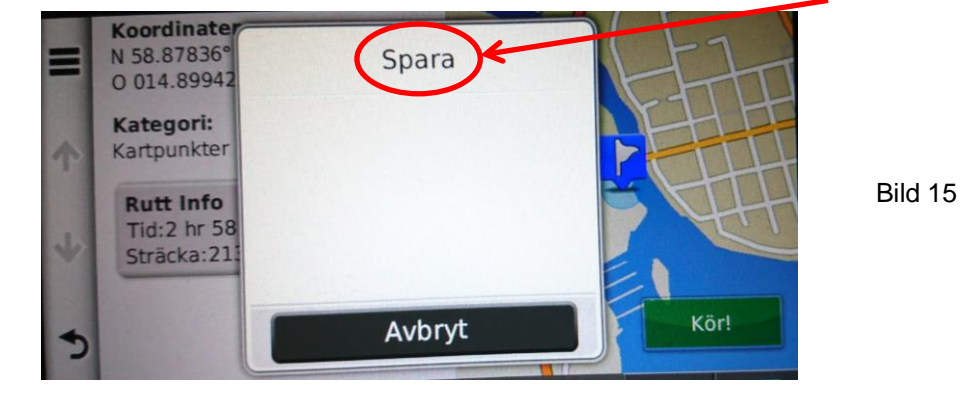

7. När du tryckt på Menyknappen in visas nedanstående bild. Tryck på Spara.

8. Skriv in önskat namn på destinationen och tryck på Klar.

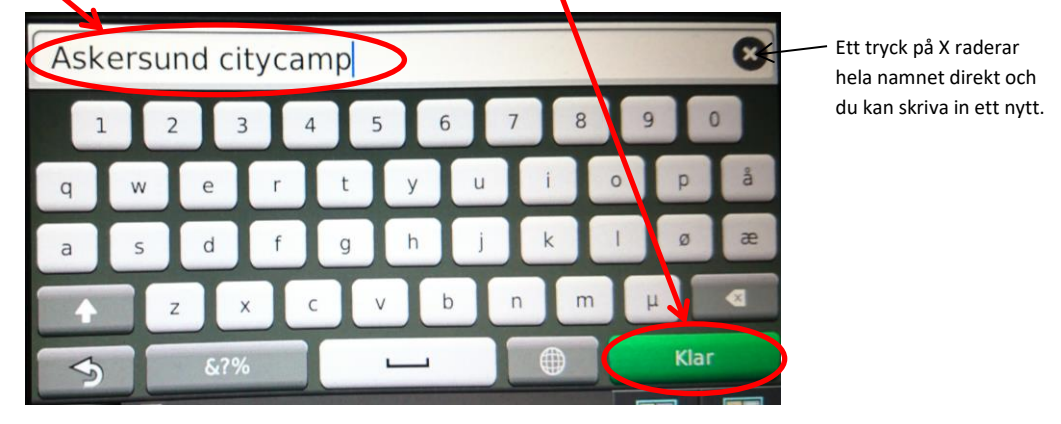

9. Bekräfta med OK (i nästa dialogruta) att destinationen ska sparas till 'Sparade platser'. Tryck på Kör om du vill få köranvisningarna.

Om du vid senare tillfälle vill ha köranvisningarna till ett sparat mål väljer du att trycka på Vart? - Sparat – och sedan trycka på önskad destinations namn.

*På nästa sida följer några exempel på hur du matar in angivna koordinater.*

#### *Exempel*

1. Om en destination i t ex en tidskrift anges med följande koordinater

#### **Latitud 58.485047 Longitud 15.529475** alt **N58.485047 E15.529475**

ska du välja decimalformatet **i Ch ddd.ddddd**° i GPS:en, enligt anvisningarna i dokumentet här ovan (såvida du inte redan har GPS-formatet inställt så). Kom ihåg att GPS:en kräver 5 siffror för decimaldelen, vilket betyder att båda koordinaterna här måste avrundas till:

**58.48505** resp **15.52948**

Kom också ihåg att longituden eller öst-/västkoordinaten (O eller E) kräver 3 siffror i heltalsdelen, vilket betyder att man måste fylla på med en nolla i början och då blir hela angivelsen så här:

**N58.48505 O015.52948** (Detta är för övrigt ställplatsen vid Bergs slussar)

2. Vissa tidskrifter har, av olika anledningar, reducerat GMS(**G**rader**M**inuter**S**ekunder) koordinatangivelserna till enbart siffror och då kan det se ut så här:

**N 65 51 9 E 20 23 46** Dock borde det se ut så här: **N65°51'9" E20°23'46"**

I det här fallet ska du välja GMS-formatet Oh ddd° mm' ss.s" i GPS:en, enligt anvisningarna i dokumentet här ovan (såvida du inte redan har GPS-formatet inställt så).

Kom ihåg att GPS:en kräver 1 siffra för sekundens decimaldel, vilket betyder att båda koordinaternas sekunddel här måste kompletteras med en nolla. Även grader, minuter och sekunder som består av en siffra måste inledas med nolla, så här:

#### **N65°51'09.0" E20°23'46.0"**

L JL.

Kom också ihåg att GPS:ens Graddel i Östkoordinaten (O eller E) måste innehålla 3 siffror och då får man inleda med en nolla och slutresultatet blir så här:

**N65°51'09.0" O020°23'46.0"** (Detta är för övrigt parkeringen vid Storforsen)

#### *Slutligen ett tips som jag använder mycket:*

För att slippa ställa om formatet på GPS:en så använder jag en webbadress som förenklar hela proceduren och automatiskt ger mig båda formaten. *Se nästa sida!*

#### **Använd Google Maps GPS-koordinatomvandlare (kräver tillgång till webbuppkoppling) men fungerar på dator, platta och mobil.**

För att slippa ställa om formatet på GPS:en varje gång man ska mata in en destination som har ett avvikande format kan man med fördel använda sig av den här tjänsten.

Du hittar den på: [www.gpskoordinater.com](http://www.gpskoordinater.com/)

Öppna sidan och rulla lite nedåt (på mobilen får man rulla lite längre ned) så hittar du nedanstående uppställning

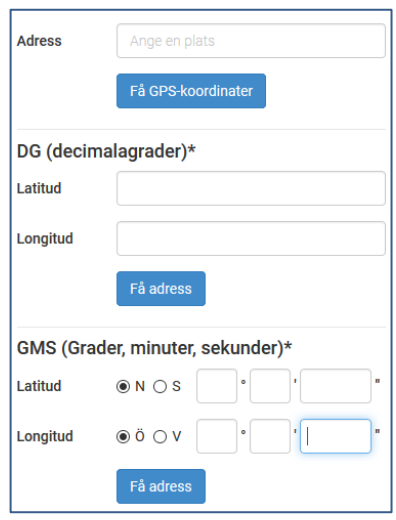

Här kan du (valfritt) ange en adress till destinationen och klicka på 'Få GPS-koordinater' och dessa visas i både decimal (DG) och GMS-format.

Eller om du har en destinations koordinater angivna i ena eller andra formatet så skriver du in dem på avsedd plats (DG eller GMS) och klickar på 'Få adress', då visas koordinaterna även i det andra formatet samt en adress om det finns en på denna destination. Resultatet visas även på en karta.

Sen är det ju enkelt att skriva in de erhållna värdena i din GPS.

*Om jag t ex skriver in DG-koordinaterna Latitud 59.2503 Longitud 18.16157 och trycker på 'Få adress' så får jag reda på att GMS-koordinaterna är N59°15'1.08" O18°9'41.652" samt att adressen är Flatens skogsväg 30, 12831 Skarpnäck, vilket för övrigt är en stor husbilsställplats söder om Stockholm.*

Lycka till!